#### МДК.01.01 Организация, принципы построения и функционирования компьютерных сетей **3-курс Практические занятия**

Занятие 24

## **Настройка сетевых служб**

- В основе серверных функций операционной системы Windows лежат **специальные службы**.
- **Служба** программа, выполняющая некоторую базовую задачу в фоновом режиме.
- Примеры сетевых служб Windows:

 ▫ **Alerter** – служба позволяет отправлять сообщения отдельному пользователю или пользователям, подключенным к данному серверу.

 ▫ **Browser** – служба поддерживает текущий список компьютеров в локальной сети.

 ▫ **Dhcp client** – поддерживает сетевую конфигурацию, запрашивая и обновляя IP-адреса и имена DNS.

#### **Настройка сетевых служб**

▫ **Messenger** –позволяет компьютеру получать сообщения.

 ▫ **Netlogon** –проверяет запросы на подключение и управляет репликацией учетных записей пользователей в домене.

 ▫ **Server** – службу сервера для совместного использования ресурсов сервера.

 ▫ **Workstation** – позволяет компьютеру подключаться и использовать общие сетевые ресурсы.

▫ **Spooler** – загружает файлы в память для печати.

#### **Запуск и остановка служб команда net**

 • Для запуск и остановки служб в Windows может быть использована команда **net**:

- **net start** <служба> запуск службы;
- **net stop** <служба> остановка службы;
- **net pause** <служба> приостановка службы;
- **net continue** <служба> продолжение работы службы.
- Пример:

 ▫ **net start lanmanserver** (Запуск службы сервер на локальном компьютере).

 ▫ **net start** (Вывод сетевых служб, запущенных на локальном компьютере).

#### **Сетевые службы**

 • Служба **workstation** позволяет организовать доступ компьютеров к информации и данным, расположенным на других компьютерах сети.

 • Возможности службы **workstation** могут быть настроены с помощью команды:

▫ **net config workstation**

• Дополнительные параметры:

 ▫ **net config workstation /charwait:**<sec> (задает время, которое должно пройти прежде, чем будет превышен лимит времени для устройства и оно не будет больше признаваться сетью).

#### **Сетевые службы**

 • Служба **Server** позволяет другим системам, подключенным к сети, получать доступ к данным компьютера.

 • Серверные платформы запускают данную службу автоматически.

Для операционных систем Windows служба запускается, если установлена компонент:

 **File and Printer Sharing** (общий доступ к принтерам и файлам).

#### **Сетевые службы**

 • Конфигурирование службы выполняется с помощью команды **net config server**:

 ▫ **Net config server /autodisconnect:**<min> (задает количество времени, в течение которого соединение может не использоваться, прежде чем прекратить текущий сеанс (по умолчанию 15 мин).

 ▫ **Net configserver /hidden:**yes|no (удаляет имя системы из списка сервера).

 ▫ **Net configserver /srvcomment:**"text" (выводит текстовое сообщение или описание с именем компьютера).

 • Для мониторинга служб **Workstation** и **Server** используются команды:

 ▫ **Net statistics workstation** – выводит статистику соединений, работы в сети и сеансов

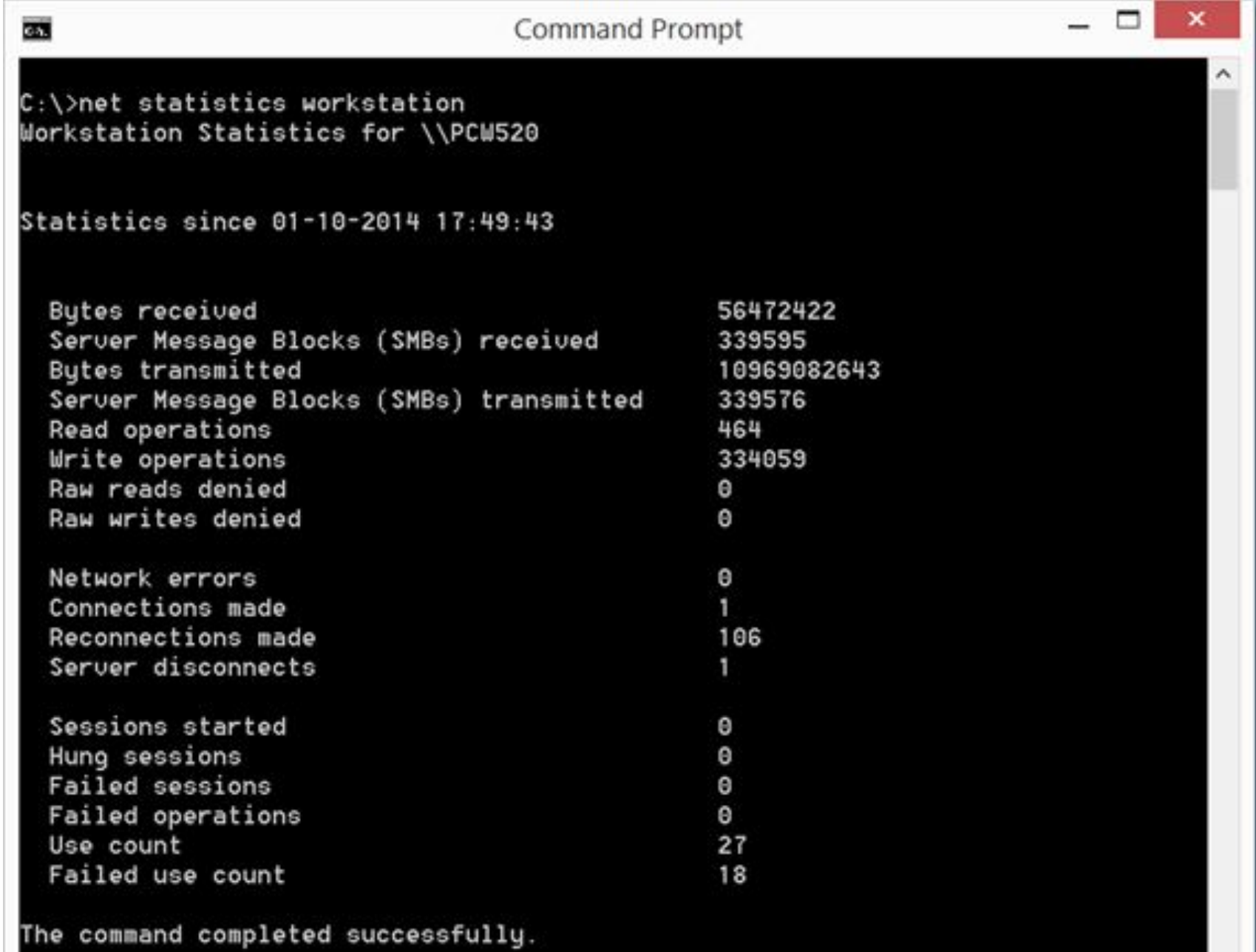

 ▫ **Net statistics server** – выводит статистику сеансов, нарушения безопасности и информацию о доступе к устройствам сервера со времени ее последнего запуска;

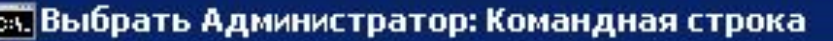

C:\Windows\system32>net statistics server<br>Статистика сервера для \\SKF-DC01U8

EDX

#### Статистика после 12.06.2013 17:37:08

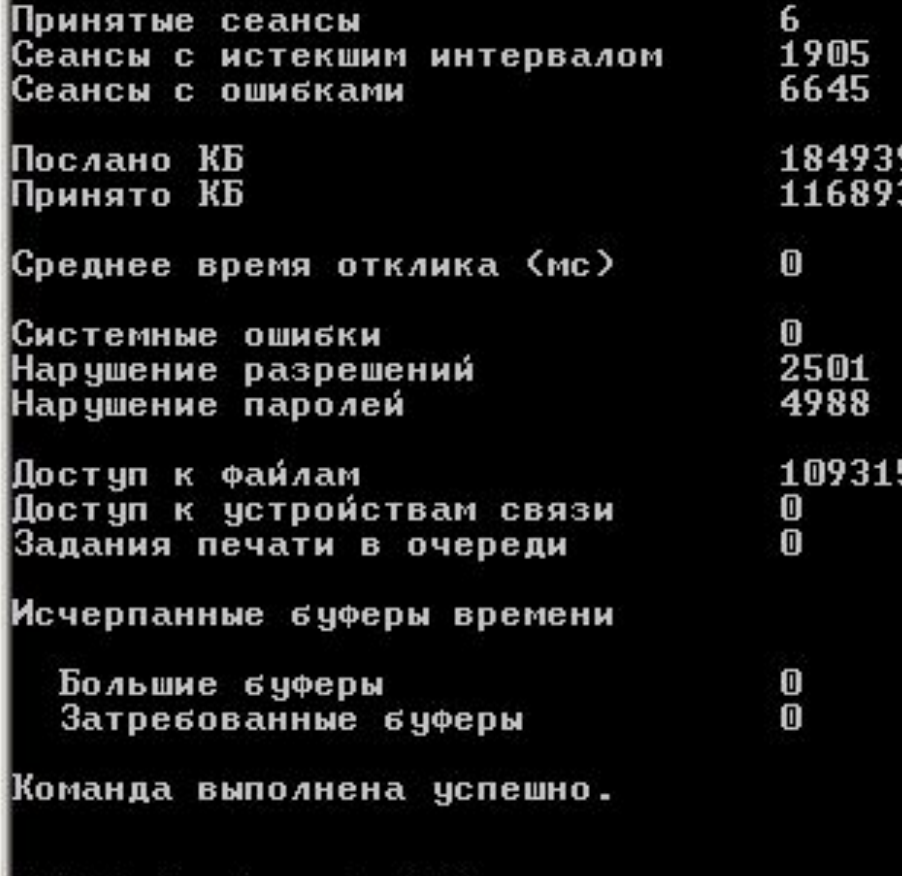

C:\Windows\system32>

 ▫ **Net session** – используется для определения соединений с текущим сервером, а также управления соединениями.

 - **Net session** – отображает все текущие подключения к серверу.

 - **Net session \\**<компьютер> **/delete** – завершает подключения между сервером и указанным компьютером.

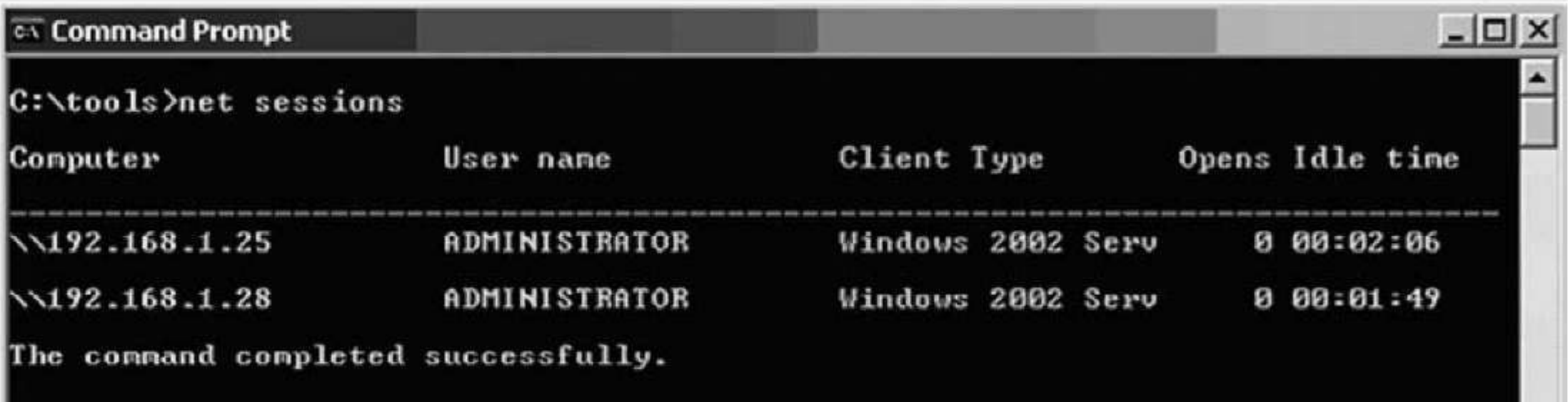

 ▫ **Net file** – показывает список открытых файлов на сервере.

Для принудительного закрытия файла используется команда:

**Net file** <code file>**/close**

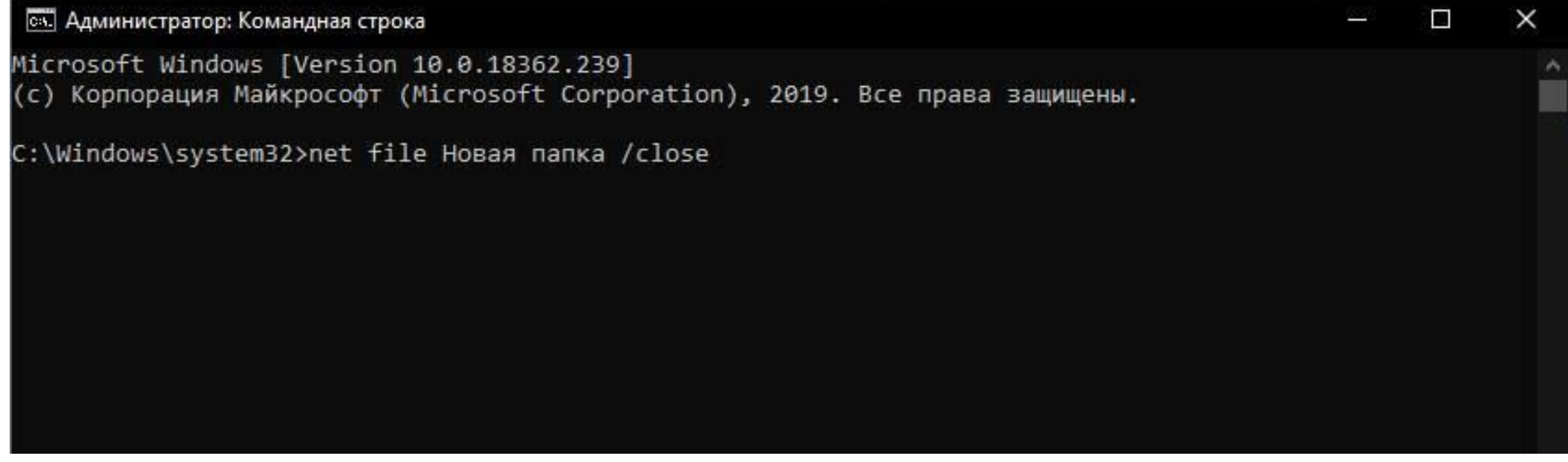

#### **Сетевые файловые ресурсы**

 • Набор команд **net share** – позволяет просматривать и управлять общими файловыми ресурсами на сервере:

▫ **Net share** – и отображает все активные папки на сервере.

 ▫ **Net share** <имя общего ресурса>**=**<имя диска>**:\**<каталог> – создание общего ресурса, с указанием места размещения файлов.

 ▫ **Net share** <имя общего ресурса>**/delete** – удаление общего ресурса.

 ▫ **Net share** <имя общего ресурса>**/users**:<#> – задание максимального числа подключений.

 ▫ **Net share** <имя общего ресурса>**/remark:"описание"** – добавление описания общего ресурса.

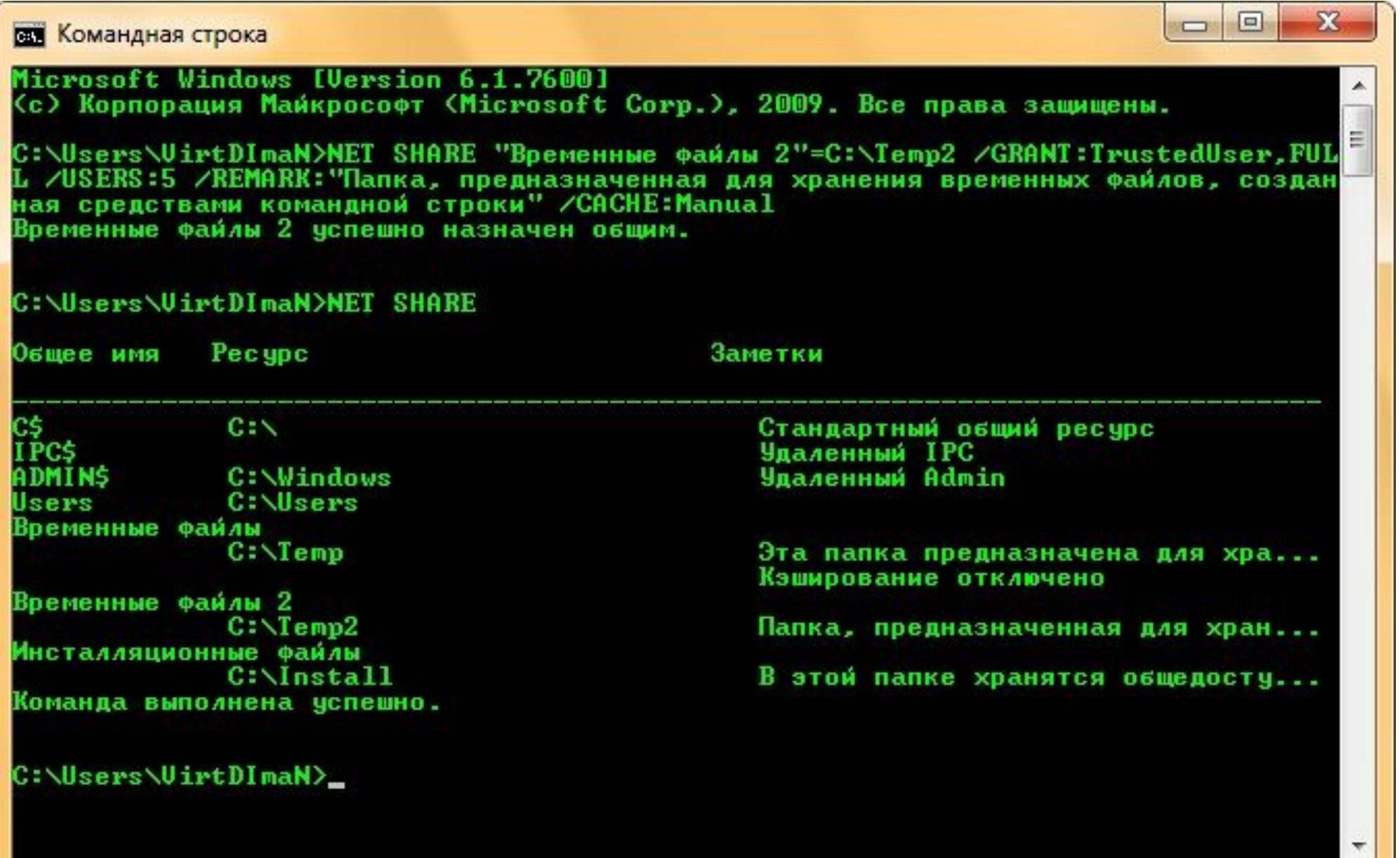

#### ox C: WINDOWS \system32\cmd.exe

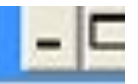

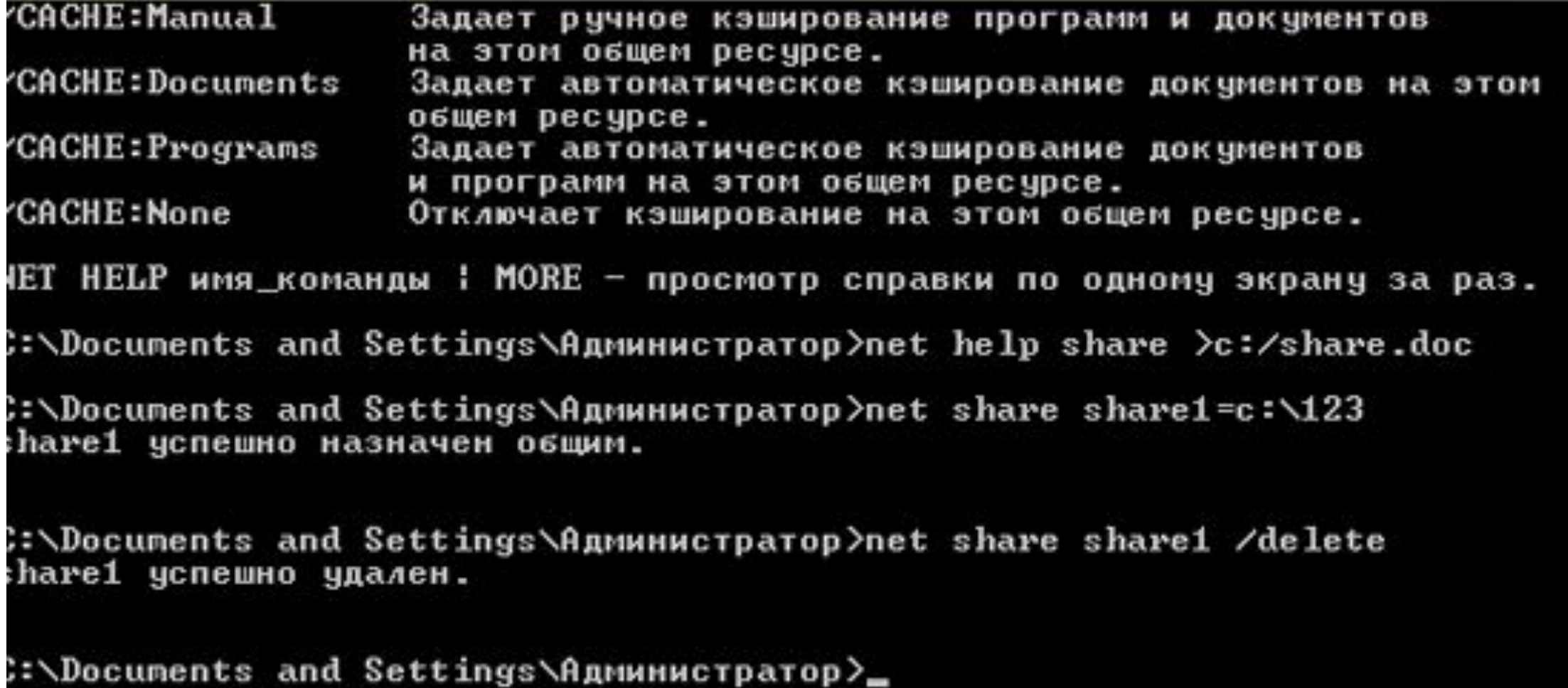

# **Разрешения для сетевых файловых**

#### **ресурсов**

 • Набор команд **net share** – позволяет просматривать и управлять общими ресурсами на сервере:

▫ **net share** <имя общего ресурса>**=**диск:путь[**/GRANT:** пользователь, **[READ | CHANGE | FULL]**]

 • Для установки разрешений сетевых ресурсов используется соответствующий пункт контекстного меню.

Окно для управления имеет вид:

- Вариантами общего доступа являются:
- Полный доступ;
- Изменение;
- Чтение.

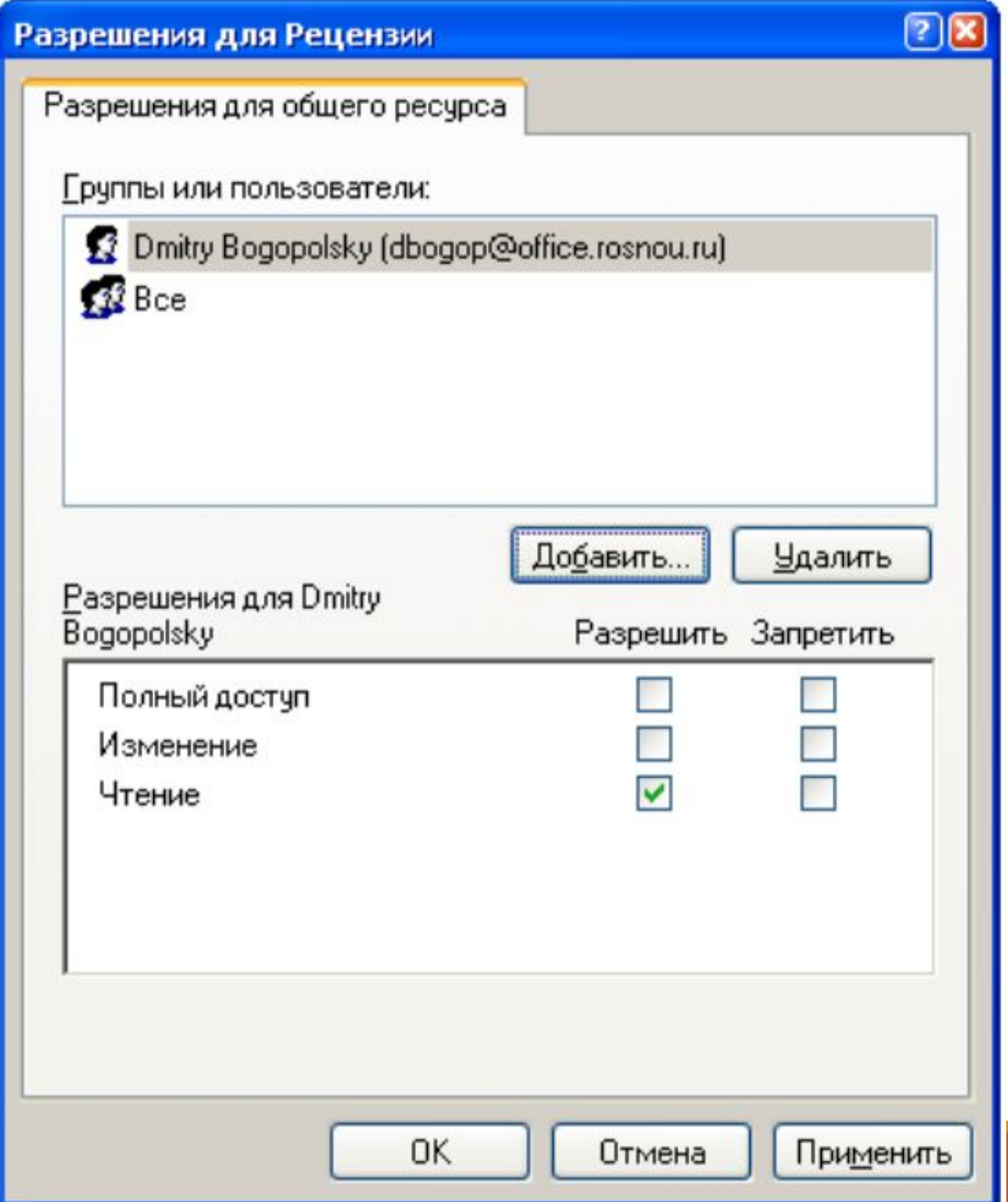

#### **Просмотр сетевых файловых ресурсов**

 • Для просмотра содержимого в сети используется команда **net view**.

 • Данная команда обращается к главному браузеру сети и просматривает хранящийся на нем список компьютеров.

 ▫ **net view** – выводит список компьютеров, содержащих общие ресурсы;

 ▫ **net view /domain:**<domain> – выводит список входящих в домен систем;

 ▫ **net view \\**<компьютер> – выводит список общих ресурсов указанного компьютера.

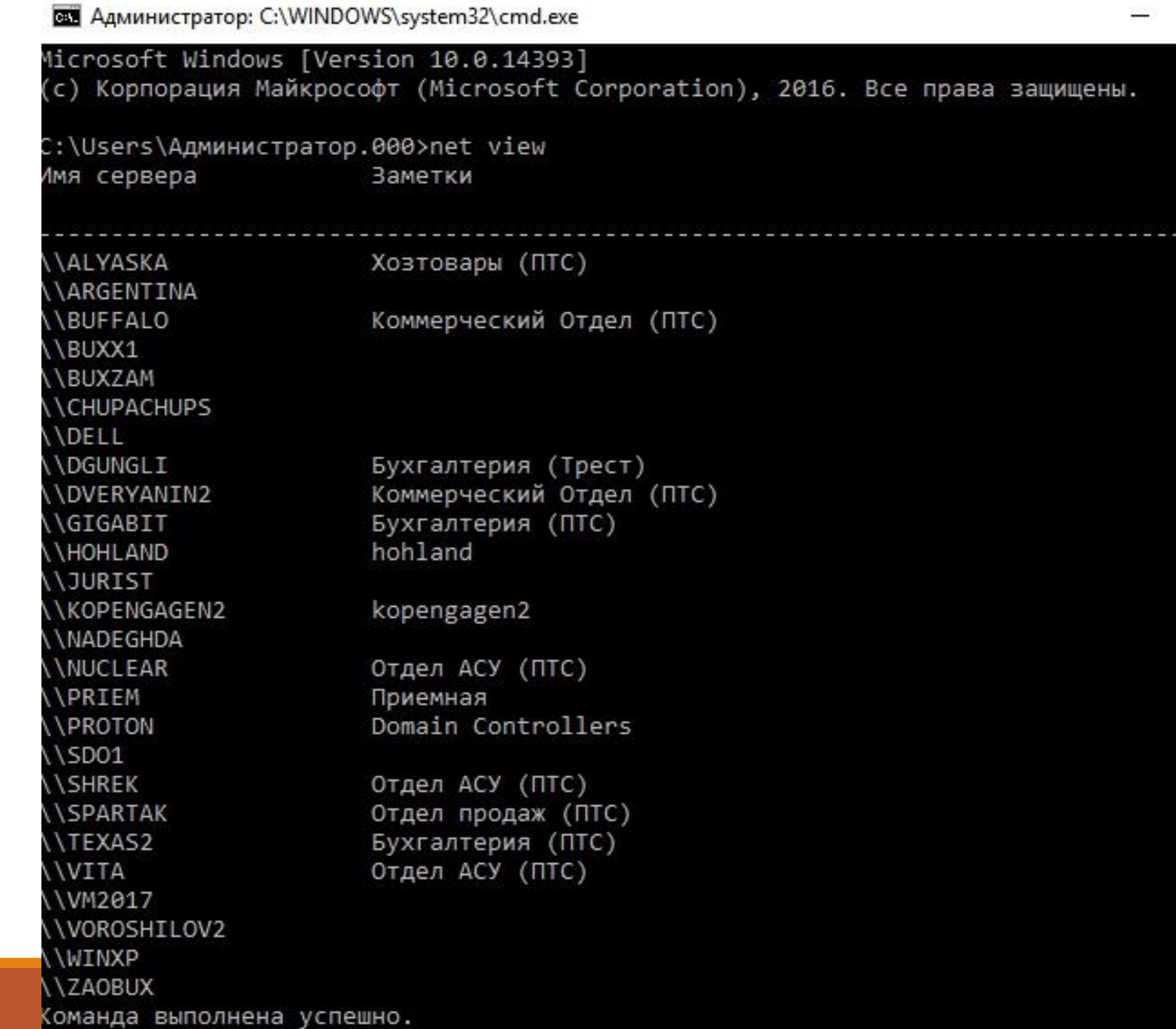

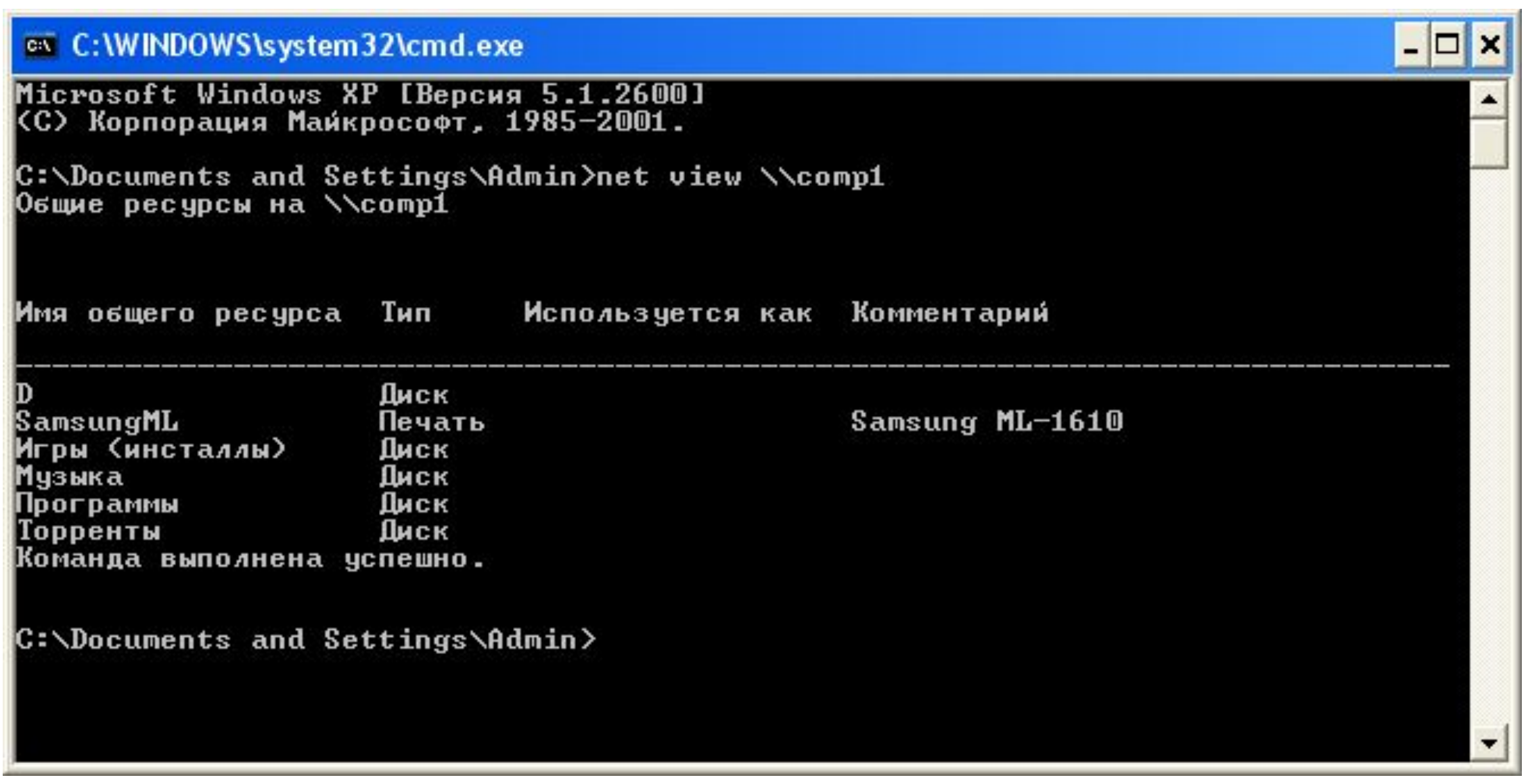

#### Использование сетевых ресурсов

• Для подключения сетевого ресурса к системе и задания ему имени используется команда net use

• net use имя устройства / имя компьютера / ресурс пароль/

user: [имя домена \имя пользователя - подключает общий ресурс под заданным именем устройства (сетевого диска);

 $\blacksquare$  net use имя устройства /delete – отменяет использование сетевого ресурса в качестве устройства (сетевого диска).

#### Использование сетевых ресурсов

口

са. Администратор: Командная строка

Microsoft Windows [Version 10.0.16299.64] (с) Корпорация Майкрософт (Microsoft Corporation), 2017. Все права защищены.

C:\Windows\system32>net use z: \\DESKTOP-8CS7OLG\WorkFolder /user:компик 11111 /persistent:yes Команда выполнена успешно.

C:\Windows\system32>

#### **Синхронизация часов с сервером времени**

 • Для управления работой компьютерных систем в вычислительной сети необходима их синхронизация (выставление одинакового времени).

 • Для синхронизации времени на различных компьютерах в сети используется команда **net time**:

▫ **net time \\**имя сервера – выводит текущее время;

 ▫ **net time \\**сервер **/set** – синхронизирует время на текущем компьютере со временем на сервере net time /setsntp:<ip-адрес сервера>-синхронизирует время со временем внешнего сервера времени в сети, например 194.149.67.130

**EXT Администратор: C:\Windows\system32\cmd.exe** 

Microsoft Windows [Version 6.1.7601] (c) Корпорация Майкрософт (Microsoft Corporation), 2009. Все права защищены.

EIO

C:\Users\administrator>net time \\proton /set Текущее время на \\proton равно 24.03.2017 14:16:25

Текущие локальные часы 24.03.2017 14:16:25 Установить для локального компьютера время, совпадающее с временем на \\proton? <Y-да/N-нет> [Y]: y Команда выполнена успешно.

|C:\Users\administrator>\_

### **Список литературы:**

- 1. Беленькая М. Н., Малиновский С. Т., Яковенко Н. В. Администрирование в информационных системах. Учебное пособие. - Москва, Горячая линия - Телеком, 2011.
- 2. Компьютерные сети. Принципы, технологии, протоколы, В. Олифер, Н. Олифер (5-е издание), «Питер», Москва, Санк-Петербург, 2016.
- 3. Компьютерные сети. Э. Таненбаум, 4-е издание, «Питер», Москва, Санк-Петербург, 2003.
- 4. https://www.rosnou.ru/~rdima/IT433/it ad 02.pdf

#### **Список ссылок:**

https://sys-team-admin.ru/stati/bezopasnost/155-chto-delaet-vpn-kak-nastroit-vpn-soedinenie-dlya-windows-nastrojka-vpn-servera.html https://easy-network.ru/93-urok-45-vpn-operation.html http://ciscotips.ru/vpn https://www.osp.ru/pcworld/2008/09/5650787 https://youtube-lessons.ru/wp-content/auploads/798372/tehnologiya\_vpn-soedineniya.jpg https://slide-share.ru/image/5810862.jpeg https://itfb.com.ua/uploads/posts/2013-06/1371794273\_uptime-v-windows-server.png https://lh5.ggpht.com/-Shvf-OeRB1Y/VC67Rim4AdI/AAAAAAAADWE/ZXpk-pEGDkc/image\_thumb%25255B1%25255D.png?imgmax=800 http://what-when-how.com/wp-content/uploads/2011/09/tmp138.jpg https://zagruzi.top/wp-content/uploads/2019/07/udalenie-papki-cherez-komandnuyu-stroku.jpg http://cmd4win.ru/images/primer-net-share.png http://www.oszone.net/figs/u/72715/100429042923/fsmgmt-08.jpg http://blogsisadmina.ru/wp-content/uploads/2013/05/22.png http://cmd4win.ru/images/stories/lan/net-view.jpg https://i0.wp.com/viarum.ru/wp-content/uploads/podklyuchenie-setevogo-diska-19.jpg http://cmd4win.ru/images/stories/lan/net-time.jpg

## **Благодарю за внимание!**

Преподаватель: Солодухин Андрей Геннадьевич

Электронная почта: asoloduhin@kait20.ru